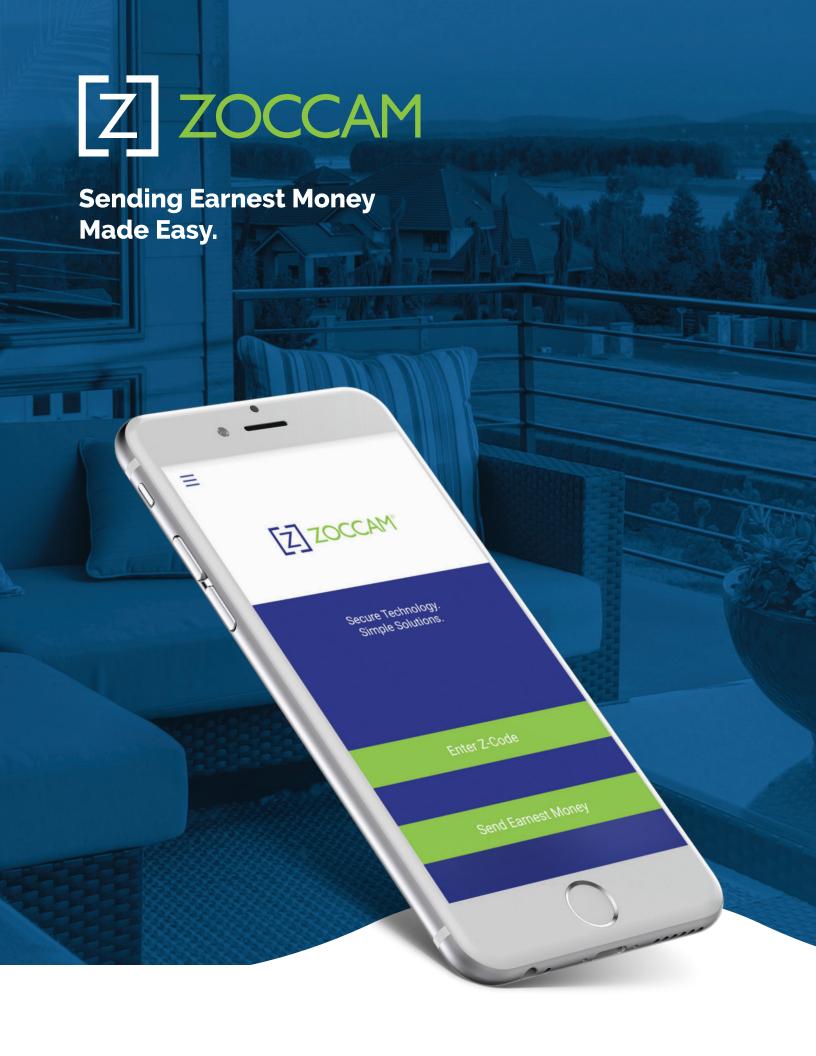

## **CHECK CAPTURE** for Buyers

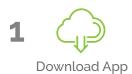

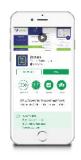

Select
"Send Earnest
Money"

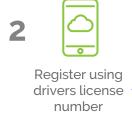

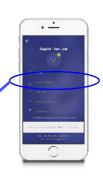

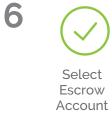

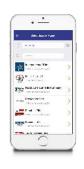

. <u>.</u>

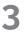

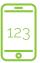

Mobile verification is sent and enter PIN

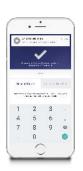

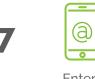

Enter Buyer Agent ' Name & Email

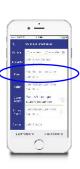

4

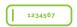

Create a unique PIN

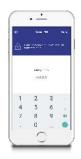

8 Click

Click
"Check Capture"
and snap
front/back
of check

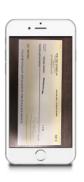

## Step-by-Step Process

1

- Buyer downloads ZOCCAM platform from iTunes or Google Play
- Buyer registers with drivers license number, state, email, mobile number
- Buyer is sent a mobile verification message with PIN to mobile device
- Buyer enters PIN into ZOCCAM's platform for authentication
- Buyer then creates a unique PIN
- Buyer accepts ZOCCAM's request to use geolocation services

2

- Buyer selects Send Earnest Money
- Buyer enters property address
- Buyer enters name and email of "Buyer's Agent" in the Buyer Fields
- Buyer name and email is pre-populated
- Buyer enters Seller and Listing Agent name with email, deposit amount
- When form is complete, buttons will illuminate at bottom of screen

3

- Buyer selects CHECK CAPTURE (not Buyer Capture)
- Buyer captures front and back of check, clicks confirm, then clicks submit
- Success message will display and all parties will receive notification

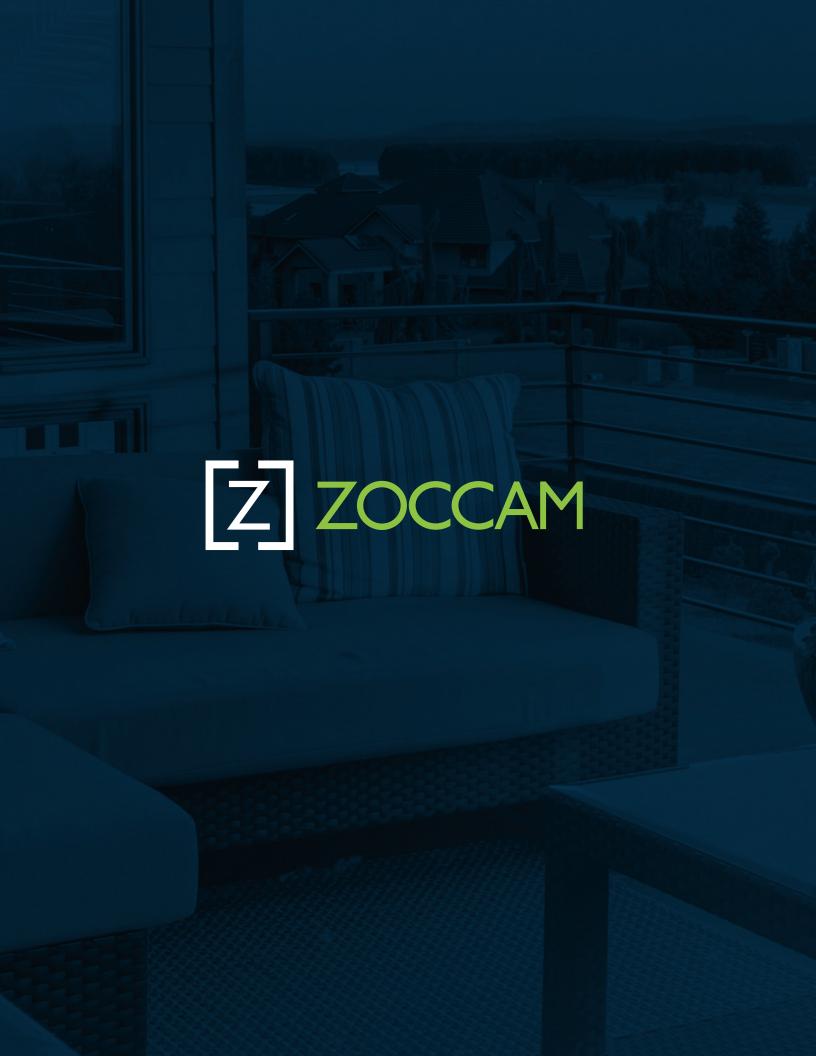